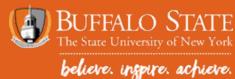

# VIEWING AND RESOLVING ELIGIBILITY REQUIREMENTS IN BANNER

#### THIS GUIDE WILL SHOW STUDENTS HOW TO:

- View and monitor eligibility requirements
  - Eligibility Requirements: actions the student needs to take in order for financial aid to be offered and/or disbursed.
- Review Financial Aid Status
- To accept loans, please see the tutorial, "How To Accept Aid in Banner"
- 1. Access Banner at: http://bscbanner.buffalostate.edu/
- 2. Click on LOGIN TO BANNER on the left-hand side.
- 3. Select Log in to Banner
- 4. Enter User ID and PIN
  - User ID is the student's Banner ID with an UPPERCASE 'B' followed by eight digits.

 $-\,{\sf PIN}$  is your date of birth the first time you log in the MMDDYY format. You will be prompted to change your PIN after your first log in.

5. Select Financial Aid (either on gray tab along top or under Main Menu)

| Banner@BuffaloState                                                                                                    |               |                        |               |                    |  |  |
|----------------------------------------------------------------------------------------------------|---------------|------------------------|---------------|--------------------|--|--|
| Personal Information Student                                                                                                    | Financial Aid | Faculty/Staff Services |               |                    |  |  |
| Search Go                                                                                                    |               |                        | ACCESSIBILITY | SITE MAP HELP EXIT |  |  |
|                                                                                                    |               |                        |               |                    |  |  |
| Main Menu                                                                                                    |               |                        |               |                    |  |  |
|                                                                                                    |               |                        |               |                    |  |  |
| Personal Information         Change your PIN; View social security number change information; View Address(es).         Student         Register, Plan your Schedule with Schedule Planner, View your Academic Records and Student Accounts information, and Apply to Graduate (Bachelors Degree)         Financial Aid         Faculty and Staff         Enter Grades and Registration Overrides, View Class Lists and Student Information         View/Pay Bill         Pay/View Student Bill         Cancel Your Decision to Attend Buffalo State         Notify Buffalo State that you want to cancel your college application because you will not be attending Buffalo State.         Buffalo State Home Page         RELEASE: 8.9.S |               |                        |               |                    |  |  |
| © 2019 Ellucian Company L.P. and its affiliates.                                                                                                    |               |                        |               |                    |  |  |

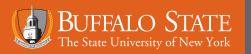

## VIEWING AND RESOLVING REQUIREMENTS IN BANNER

6. Select Eligibility to view any requirements or other items that need to be addressed before aid can be offered and/or disbursed.

| Banner@BuffaloState                                                                                                    |                                          |
|----------------------------------------------------------------------------------------------------|------------------------------------------|
| Personal Information Student Financial Aid Faculty/Staff Services                                                                                                    |                                          |
| Search Go                                                                                                    | RETURN TO MENU SITE MAP HELP EXIT        |
| Financial Aid                                                                                                    |                                          |
| Financial Aid Status<br>View overall status, holds, academic progress, cost of attendance, financial aid awards, and messages.                                                                                                    |                                          |
| Eligibility<br>Review Financial Aid Holds (which may prevent payment of awards) and document requirements; Display acade<br>Award                                                                                                    |                                          |
| View account summary; Review awards; Accept award offers; Display award payment schedule; View loan appl<br>E-Mail Buffalo State Financial Aid Office<br>Please include your Banner ID and complete name. <u>Do not</u> include your social security number              | ications; Review withurawal information. |
| . Select the appropriate <b>Award Year</b> from the drop down menu.                                                                                                    |                                          |
| . View and respond to Student Requirements.                                                                                                    |                                          |
| Eligibility Requirements for Award Year 2019-2020                                                                                                    | Dec 12, 2019 11:40 a                     |
| Student Requirements Holds Academic Progress                                                                                                    |                                          |
| Financial aid requirements must be completed by the specified deadline d                                                                                                    | ates.                                    |
| <ul> <li>Please carefully review any deadlines associated with your requirement(s) a</li> <li>Be advised that additional requirements may be posted after your submission</li> <li>Students should monitor Banner regularly for account updates and to ensure</li> </ul> | on(s).                                   |
| Unsatisfied Requirements                                                                                                    |                                          |
| Requirement                                                                                                    | Status As of Date Fund Terr              |
| Add'l Verification Documents Needed. View active messages.<br>Active messages can be viewed by clicking on the Main Financial Aid Tab at the top,<br>followed by "Financial Aid Status" and then "You have active messages."                                             | Required Dec 11, 2019                    |
| Completed 1920 Verification Worksheet                                                                                                    | Required Dec 06, 2019                    |
| Parent/Stepparent's 2017 IRS Federal Tax Return Transcript<br>Submit a signed copy of your parent's 2017 federal tax return or their 2017 IRS Tax<br>Return Transcript.                                                                                                  | Required Dec 06, 2019                    |
| Student's 2017 IRS Federal Tax Return Transcript, if filed                                                                                                    | Required Dec 06, 2019                    |

Transcript.

Submit a signed copy of your 2017 federal tax return or your 2017 IRS Tax Return

8. View and respond to Student Requirements (continued)

**UNSATISFIED REQUIREMENTS** – Each item listed under Unsatisfied Requirements needs to be addressed by the student. As requirements are satisfied, they will move to the Satisfied Requirement section below.

**DOWNLOADABLE FORMS** – Forms displayed as a hyperlink can be downloaded directly from the student's Banner account.

**STATUS** - Students can monitor the status of each requirement. As documents are received by the Financial Aid Office, the "Required" status will change to satisfied or another status.

- 9. View Financial Aid Status to access Active Messages that will further assist in satisfying student requirements. Access Financial Aid Status at the Financial Aid Main Menu.
- 10. Financial Aid Status menu provides a summary of the student's financial aid status.

**Student Requirements** – This link will only display if the student has unsatisfied student requirements. See steps 1-9 for more information.

Awarded – Displays the total dollar amount of the financial aid award offer. If the total is \$0, this may mean the student has requirements that need to be addressed.

**Academic Progress** – Displays whether the student is eligible for federal and state financial aid based on their academic performance.

**Messages** – Messages contain important personalized information about the student's eligibility and/or required documents. Students should check for active messages regularly.

Financial Aid History – Displays all financial aid received at Buffalo State College.

Select Another Aid Year - To view information from a different academic year, choose this option.

| Personal Inform                                                                                                    | ation Student Financial Aid Faculty/Staff Services                                         |                                |  |  |  |
|----------------------------------------------------------------------------------------------------|--------------------------------------------------------------------------------------------|--------------------------------|--|--|--|
| Search                                                                                                    | Go                                                                                         | RETURN TO MENU SITE MAP HELP E |  |  |  |
| Current Aid Status for Award Year 2019-2020 B00272381 Christine M. Aum<br>Dec 12, 2019 11:40                                                                                           |                                                                                            |                                |  |  |  |
| This is a summary of your financial aid information for the specified aid year. To obtain greater detail about any of the following summary statements, select the corresponding link. |                                                                                            |                                |  |  |  |
| Very house upon                                                                                                    | afied at deat acquirements for this sid year                                               |                                |  |  |  |
|                                                                                                    | sfied student requirements for this aid year.<br>awarded financial aid which totals \$.00. |                                |  |  |  |

### VIEWING AND RESOLVING REQUIREMENTS IN BANNER

#### 11. View active **Messages** by clicking on messages above.

Message provides additional information related to outstanding Student Requirements or general eligibility information.

| Banner@BuffaloS                                                                                                    | tate                       |                    |  |  |  |
|----------------------------------------------------------------------------------------------------|----------------------------|--------------------|--|--|--|
| Personal Information Student Financia                                                                                                   | Aid Faculty/Staff Services |                    |  |  |  |
| Search Go                                                                                                    |                            | SITE MAP HELP EXIT |  |  |  |
| Messages for Award Year 2                                                                                                    | Dec 12, 2019 11:40 am      |                    |  |  |  |
| Messages that are directed to all financial aid applicants, or to you personally, display below. You can reply to a message via e-mail. |                            |                    |  |  |  |
| Message                                                                                                    | Date Posted                |                    |  |  |  |
| Provide the date your mother was married. Dec 11, 2019                                                                                  |                            |                    |  |  |  |
| Select Another Aid Year                                                                                                    |                            |                    |  |  |  |